# **Principales nouveautés LDPaye Version 5.60**

### **Apports Windev 10**

### **Nouvelles FAA Windev 10**

LDPaye V5.60 est basé sur l'AGL Windev 10, au lieu de Windev 8 auparavant. On bénéfice donc de toutes les Fonctionnalités Automatiques d'Applications (FAA) offertes par Windev 10, dont :

- Mémorisation automatique de la taille et position des fenêtres, activable ou désactivable fenêtre par fenêtre par l'utilisateur
- $\rightarrow$  Grisage Automatique des fenêtres Inactives (GFI)
- $\rightarrow$  Calculs automatiques dans les tables

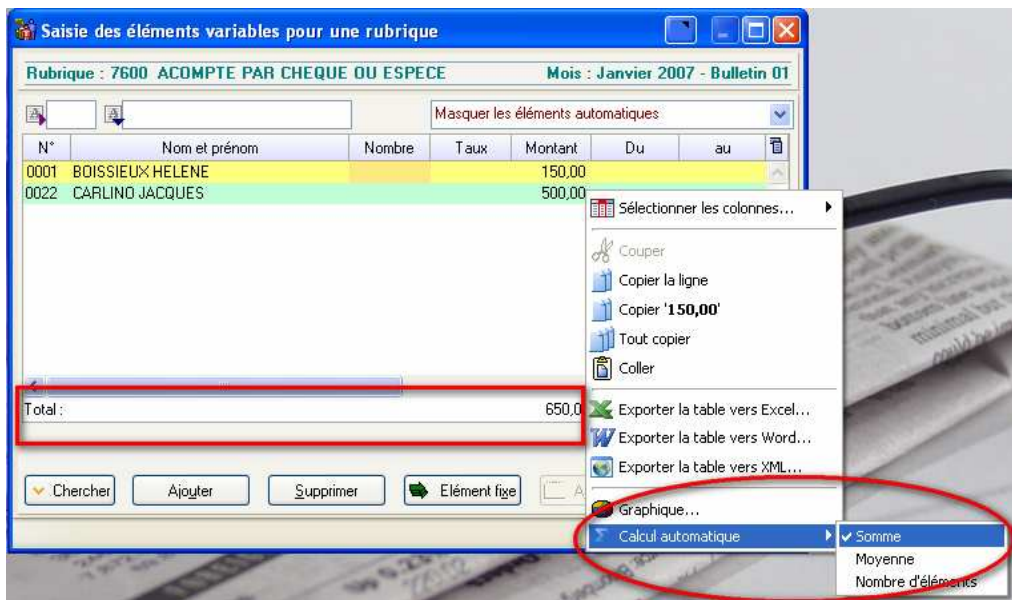

 $\rightarrow$  Sélection des colonnes à afficher dans les tables

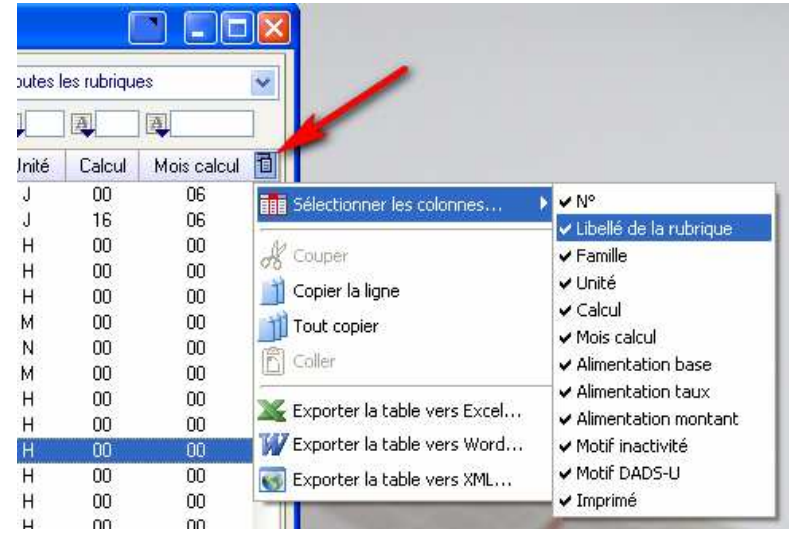

Export des états vers Excel

### **Logiciel Etats et requêtes WDEtat 10 inclus gratuitement**

- $\boxtimes$  Permet à l'utilisateur de construire des requêtes d'extraction de la base de données pour consultation à l'écran ou export vers Excel
- $\boxtimes$  Permet de construire de nouveaux états, basé soit directement sur la base de données, soit sur une requêtes créée par l'utilisateur
- $\boxtimes$  Permet de modifier les états livrés dans le logiciel, y compris le bulletin de paye

Des exemples de requêtes et d'états sont livrés en Version 5.60.

Pour plus de sécurité, l'accès au logiciel Etats et Requêtes dans LDPaye V5.60 a été couplé à la gestion des sécurités. Cet accès est désactivé tant que l'on n'a pas donné explicitement des droits d'accès à cette fonctionnalité.

#### **Macro-code utilisateur**

Possibilité d'ajouter du Macro-code dans toutes les fenêtres. Un Maco-Code Utilisateur (MCU) est un séquence de code écrite en langage *Windev* que l'on peut intercaler sur un évènement Windows (ouverture ou fermeture de la fenêtre, clic sur un bouton, entrée ou sortie d'un champ de saisie…).

On peut ainsi très facilement ajouter une demande de confirmation lors du clic sur un bouton, une initialisation automatique lors de l'entrée dans un champ de saisie, un contrôle complémentaire lors de la sortie d'un champ de saisie…

Pour plus de sécurité, l'accès au MCU dans LDPaye V5.60 a été couplé à la gestion des sécurités, avec 2 niveaux d'accès : un premier niveau où l'on peut simplement exécuter le MCU, un second niveau ou l'on peut gérer entièrement le MCU (créer, modifier ou supprimer des séquences de MCU). De plus, l'accès au MCU est désactivé tant que l'on n'a pas donné explicitement des droits d'accès à cette fonctionnalité.

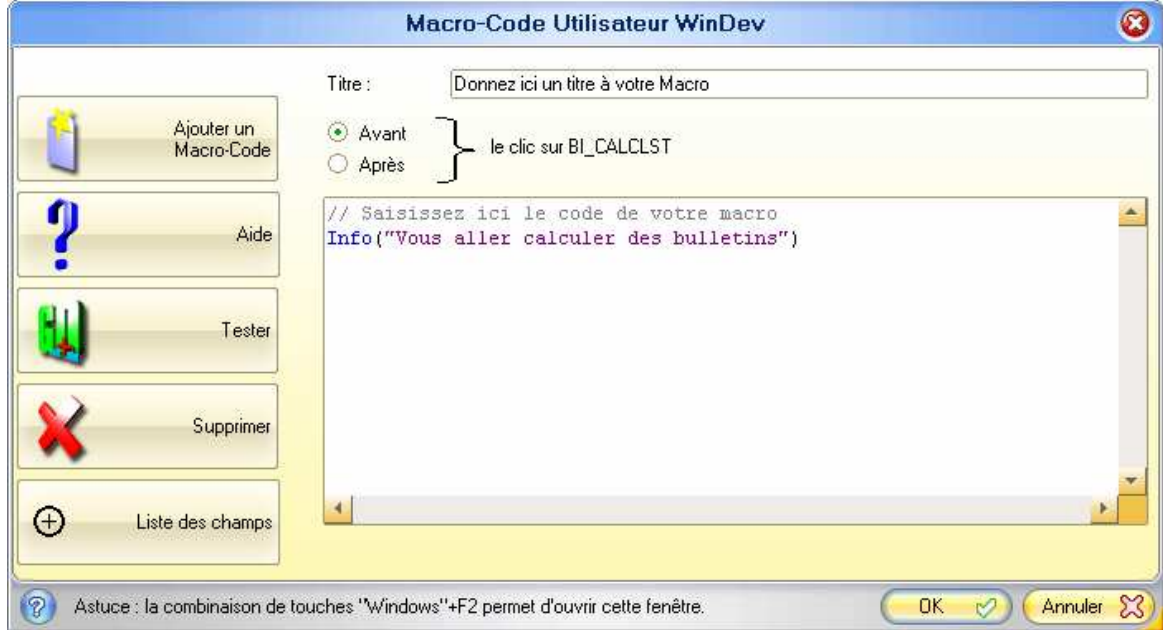

Possibilité d'utiliser une base de données HyperFile Client/Serveur, plutôt qu'une base de donnée HyperFile Classic.

Pour des installations multi-postes, pour lesquelles on dispose d'un serveur Windows 2003, la base de données HyperFile Client/Serveur présente certains avantages, dont le principal est une meilleure intégrité des index (moins de risque de corruption des index, notamment en cas de déconnexion « sauvage » des postes utilisateurs).

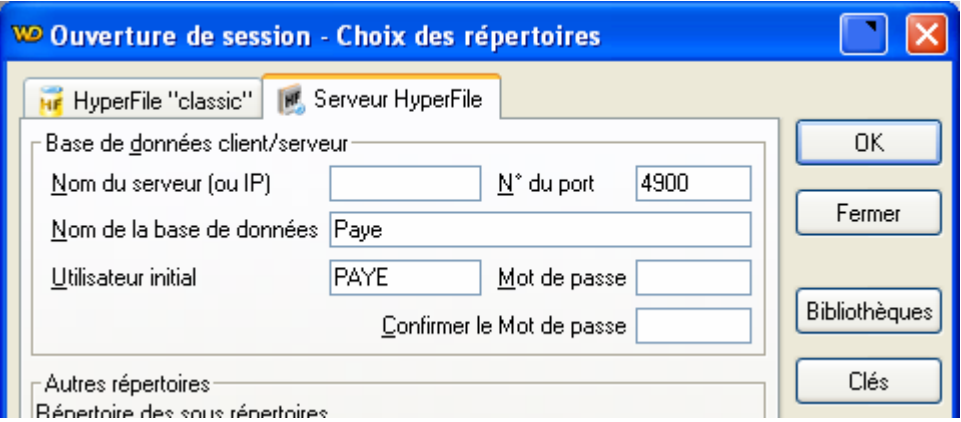

## **Ergonomie**

Nouveau look général du logiciel, conforme aux standard Windows XP (et prochainement Vista). Exemples de fenêtre :

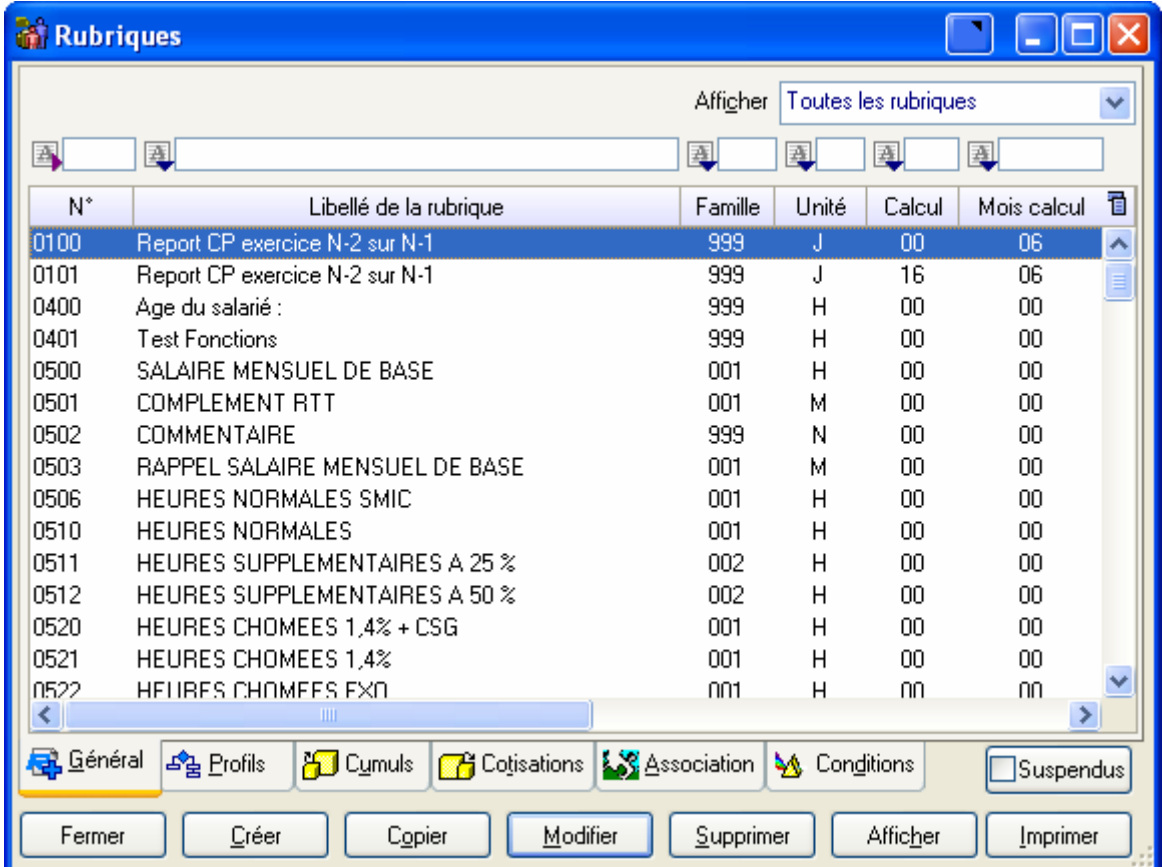

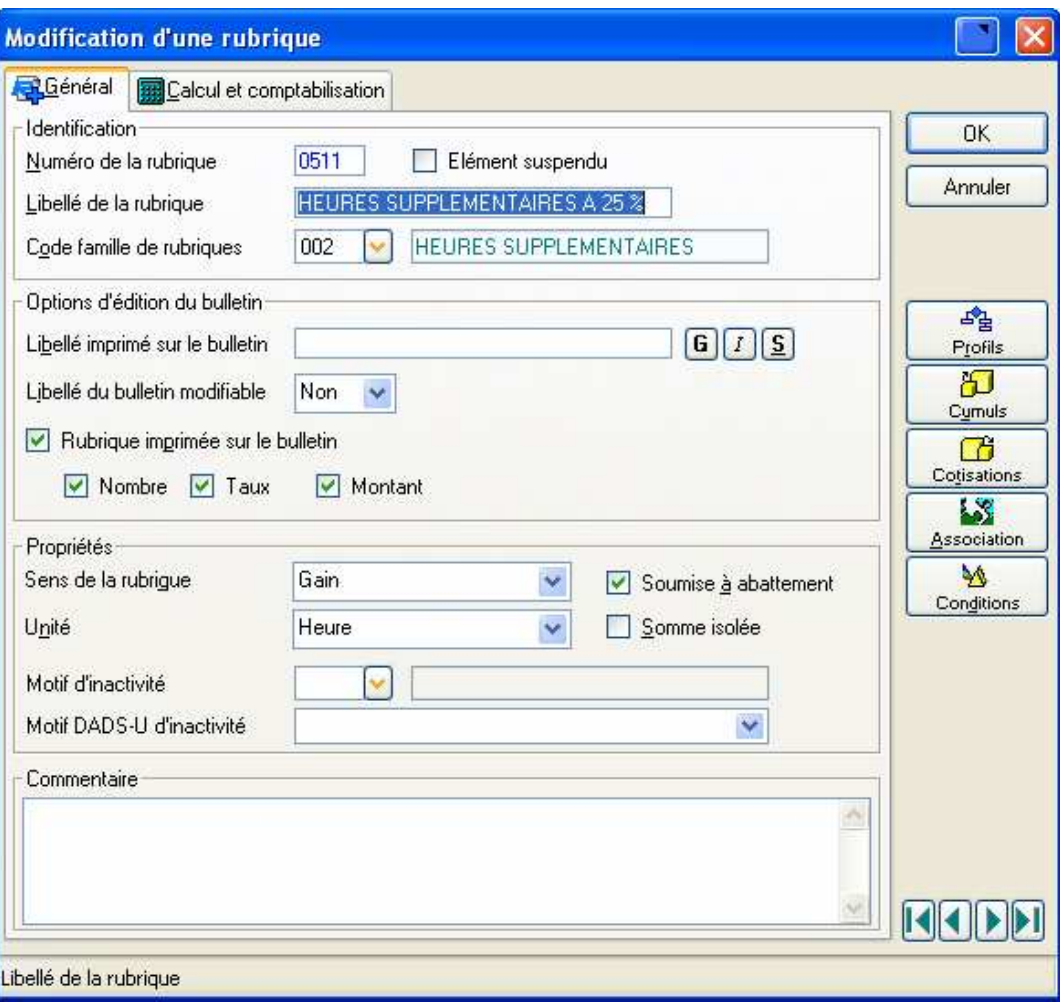

Plus de colonnes dans les fenêtres principales : liste des salariés, liste des rubriques, liste des cotisations. Sélections possibles dans la fenêtre de gestion des salariés identique à celle offerte pour les calculs de bulletin.

Nouvelle fenêtre Utilisation, qui permet d'obtenir la liste des rubriques et/ou cotisations qui utilisent (en alimentation ou conditionnement) une constante générale, une constante salarié, un cumul…

Dans la fenêtre de calcul des bulletins, nouvelle possibilité de filtre sur le mode de paiement.

Nouveau champ Commentaire sur les rubriques, cotisations, cumuls, permettant de mieux document sin plan de paye. Possibilité de suspendre une rubrique ou une cotisation sans pour autant la dissocier des profils.

Amélioration de certains contrôles en saisie : contrôle de validité des caractères dans certains champs Nom et Adresse liés à la DADS-U, contrôle de clé sur les SIREN et SIRET…

Le conditionnement d'une rubrique ou d'une cotisation a été considérablement enrichi ; on peut désormais fixer des conditions sur de nombreux champs de la fiche Personnel ou de la situation du salarié : code société, code établissement, code service, codes statistiques, statuts, code conventionne collective, mode de règlement… Cela peut faciliter grandement la définition d'un plan de paye, notamment lorsque l'on gère plusieurs sociétés dans un même environnement de paye. On peut éviter ainsi la multiplication des profils rubriques et cotisations.

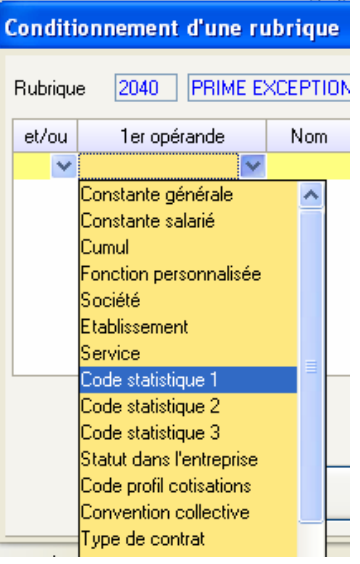

Sur le bulletin de paye, on peut choisir à volonté quelles seront les données imprimées parmi les 3 colonnes Nombre, taux et Montant (auparavant, seules certaines combinaisons étaient offertes). De plus, on peut choisir d'imprimer le libellé de certaines rubriques en gras, souligné ou italique.

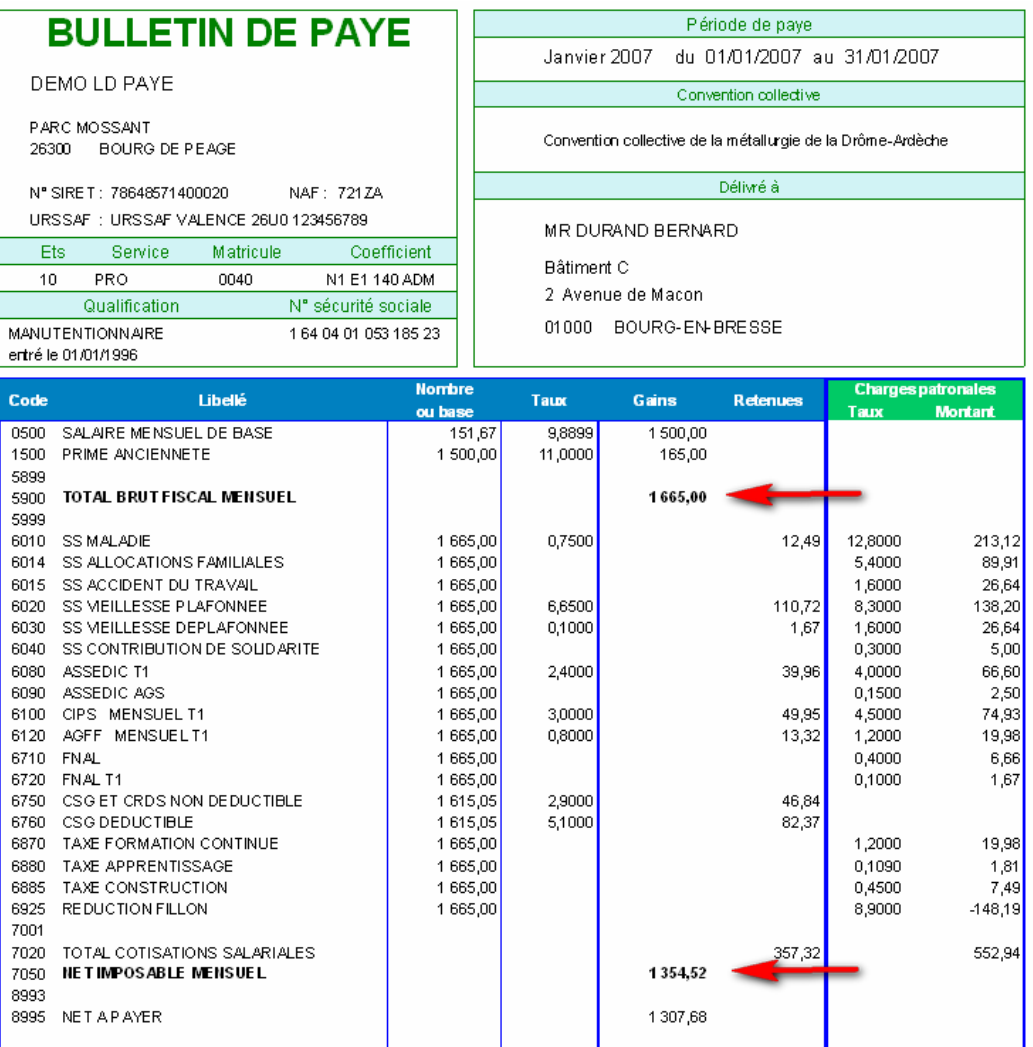

Lors l'édition des journaux de paye en mode *Aperçu avant impression*, certains champs sont *cliquables*. On peut ainsi accéder directement à l'aperçu du bulletin de paye d'un salarié en cliquant sur son nom.

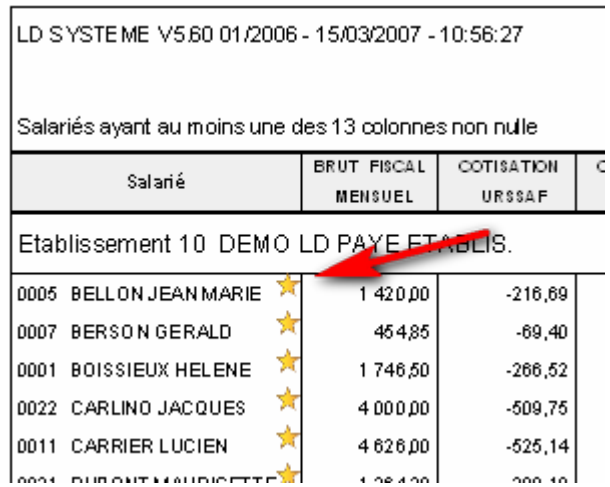

### **Fonctions personnalisées**

On peut désormais créer des fonctions de calcul personnalisées, qui viennent en complément des codes calculs existants.

Une fonction de calcul est une séquence de code écrite en langage Windev, qui doit retourner une valeur numérique. Une fois écrite, la fonction peut être utilisée soit en alimentation d'une des colonnes Nombre, taux ou Montant d'une rubrique, soit pour conditionner une rubrique ou cotisation. Des syntaxes simplifiées permettent d'accéder, dans cette séquence de code, aux constantes générales, salariés ou aux cumuls. Par exemple, la syntaxe CS.BASMEN retourne la valeur de la base mensuelle du salarié.

Une bibliothèque de fonctions exemples est livrée en version 5.60 : calcul de l'age d'un salarié, de l'ancienneté d'un salarié, calcul de la somme des lignes de bulletin depuis le début de l'exercice pour un N° de rubrique donnée… Cette bibliothèque de fonctions pourra s'enrichir au fil du temps.

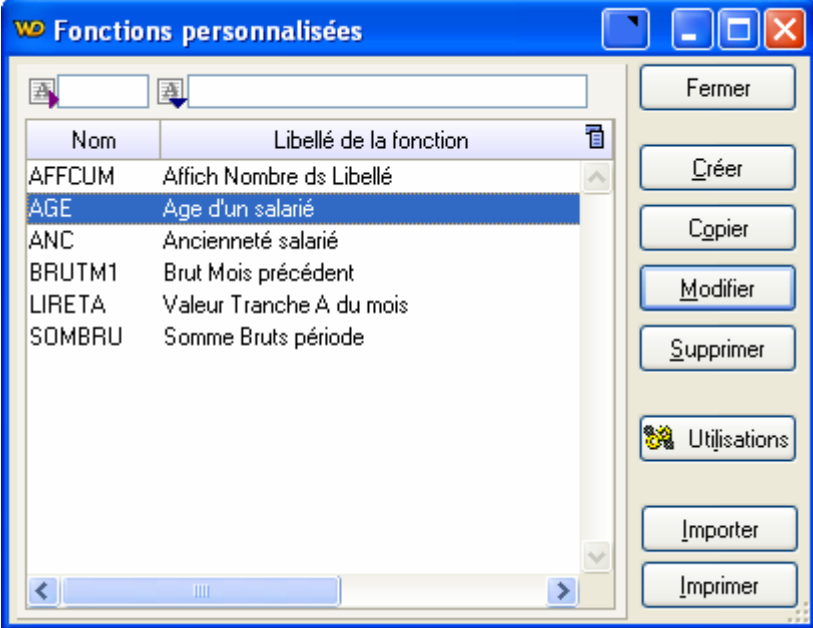

# **Module Bureautique**

Les sources de données utilisables par ce module peuvent désormais être entièrement personnalisables. Chaque source peut être constituée librement à partir des rubriques des fichiers Salariés et Situations d'une part, et d'autre part de constantes générales, constantes salariés, cumuls salariés, ou somme de lignes bulletins pour une rubrique ou cotisation donnée. Cela étend donc considérablement le champ d'utilisation de ce module.

*Attention : dans l'immédiat, on ne disposera pas d'une interface graphique pour la définition d'une source de données Bureautique ;cela se fait en renseignant un fichier texte,et en respectant une syntaxe qui sera parfaitement documentée.* 

Exemple de source de données, avec la sélection des champs lors de la constitution du document modèle :

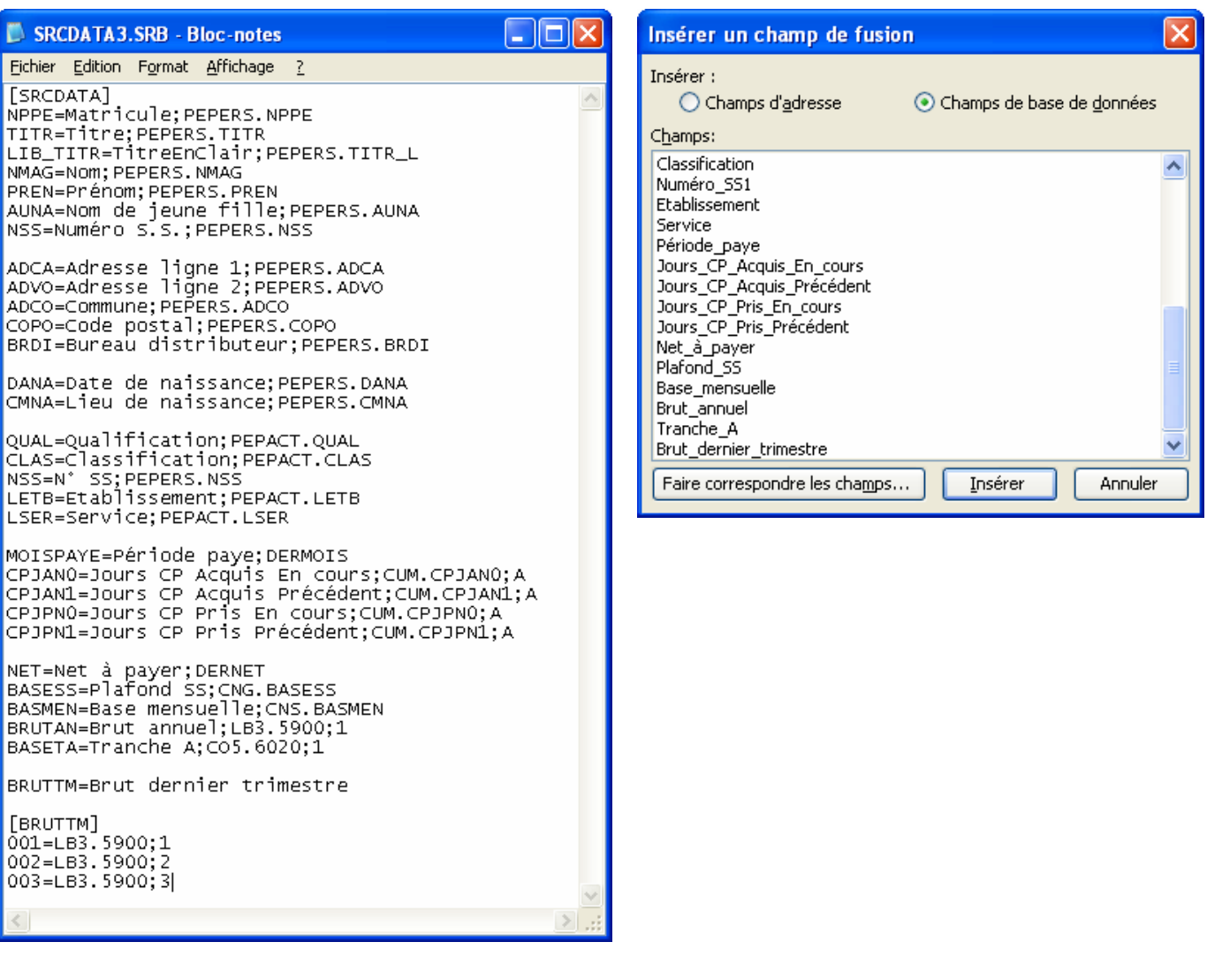